#### **Paramètres**

- **Niveau:** B1, B2
- **Compétences:** lecture, écrite
- **Thème:** La négation
- **Fusion de matières:** Littérature : 20000 lieues sous les mers

## **L'énigme**

• **Mots clés**

Les joueurs doivent comprendre le code couleur utilisé pour les contrôles du Nautilus et résoudre des exercices de négation pour déverrouiller l'interface du Nautilus. Le principe est adaptable à d'autres leçons ou thèmes comme l'aviation ou un vaisseau spatial.

• **Boîte à outils**

Un pc ouvert à la page internet fournie : le fichier NautilusIhm.html. Des notes des membres d'équipage.

## • **Description de l'énigme**

Les joueurs découvrent le carnet d'un membre d'équipage du Nautilus :

« Je ne me rappelle jamais les paramètres secrets du Nautilus. Je vais les dissimuler dans des questions sur nos aventures. Seul un vrai membre d'équipage saura ce qu'on a traversé !

- 1. Ned Land est un homme de science
- 2. Conseil est \_ un domestique
- 3. Nous avons vogué sur le Pacifique
- 4. Nous savons tout de l'Atlantide
- 5. Nous savons de l'El Dorado
- 6. Nous nous sommes aventurés sur les îles du Pacifique et sur la banquise du pôle Sud
- 7. Nous \_ nous sommes aventurés \_ sur les îles Canaries \_ sur la banquise du pôle Nord

1

»

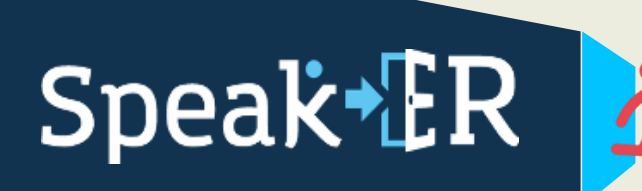

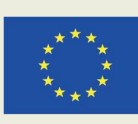

Pour les aider à répondre, ils peuvent trouver un journal de Bord du scientifique Pierre Aronnax :

- « Les compagnies d'assurances maritimes menacent d'augmenter leurs prix et demandent que le monstre soit éliminé.
- J'embarque sur l'Abraham Lincoln avec mon fidèle domestique flamand, Conseil.
- À bord, nous rencontrons Ned Land, harponneur originaire de Québec.
- Après des mois de navigation, la confrontation avec le monstre a enfin lieu
- Un choc entre le monstre et la frégate nous projette par-dessus bord.
- Nous faisons la connaissance du capitaine Nemo, qui refuse de nous rendre la liberté.
- Alors que Ned et Conseil ne cherchent qu'à s'évader, moi j'éprouve une certaine curiosité pour Nemo.
- Nous entreprenons un tour du monde des profondeurs.
- Nous découvrons l'Atlantide, nous nous aventurons sur les îles du Pacifique et la banquise du pôle Sud, et combattons des calmars géants »

Le post-it accroché à l'interface du Nautilus permet d'associer une couleur avec un symbole de négation. Il faut mettre les couleurs des diodes leds du panneau de contrôle correspondant aux symboles de négation, dans le même ordre que dans le mot du membre d'équipage.

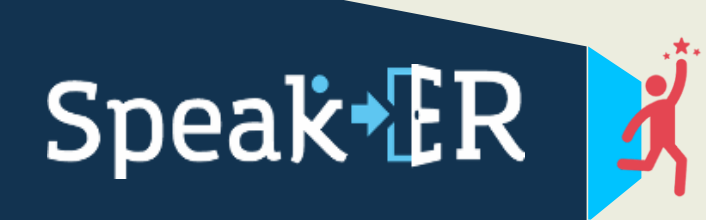

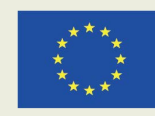

Cofinancé par le programme Erasmus+ de l'Union européenne

2

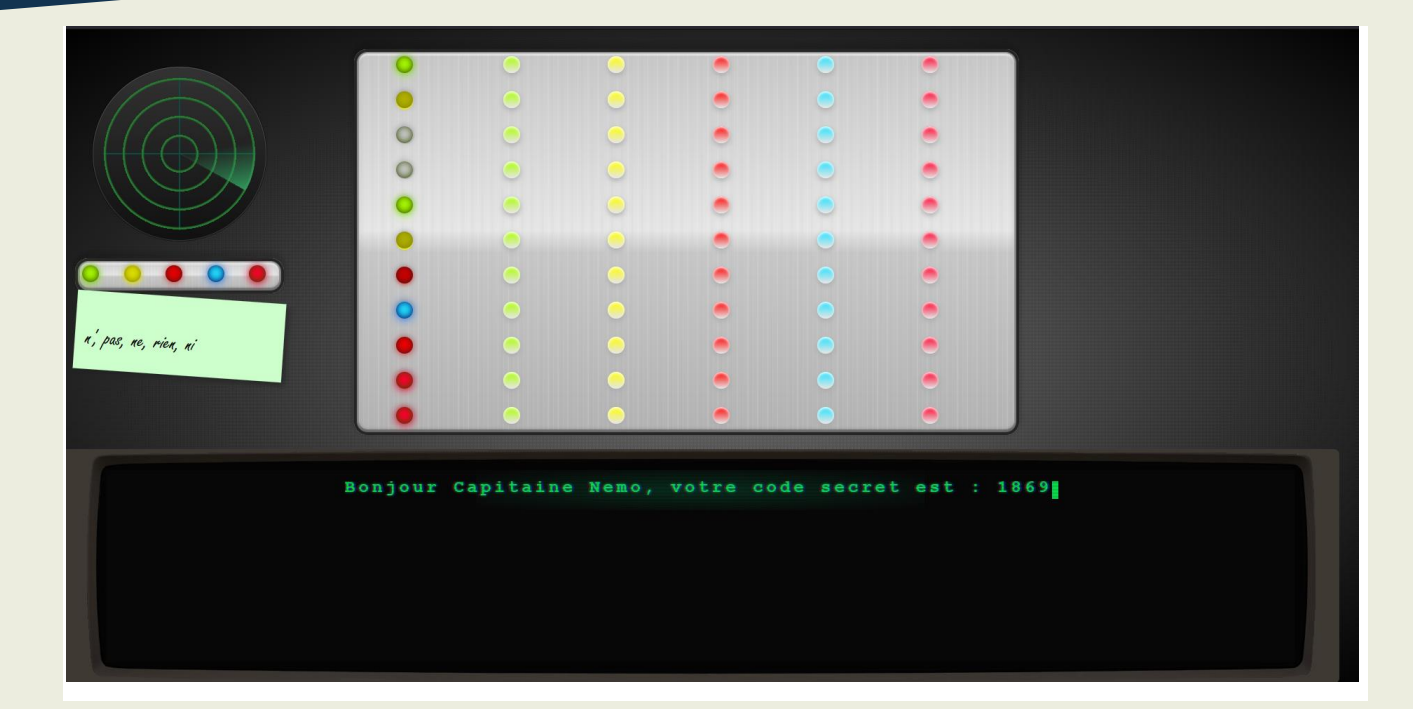

#### **Solution de l'énigme**

L'ordre est : vert, jaune, rien, rien, vert, jaune, rouge, bleu, rouge, rose, rose

#### **Indices**

On dirait qu'un membre de l'équipage s'est laissé un mot pour se rappeler un code couleur. C'est drôle, il y a autant de diodes leds que de trous dans le mot du membre de l'équipage.

## **Plus d'information**

#### **Restrictions Possibles**

Cette énigme peut causer des difficultés aux personnes atteintes des troubles suivants :

- Dys : déchiffrer le texte s'il n'est pas adapté
- Daltonisme : différencier / déceler certaines couleurs,
- Presbytie non corrigée : lire de près.

Assurez-vous :

3

# Speak\*ER

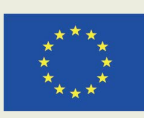

Cofinancé par le programme Erasmus+ de l'Union européenne

- De diversifier vos énigmes pour que tous puissent participer activement à l'Escape Room,
- Que votre groupe soit hétérogène,
- Que vos textes soient adaptés selon les recommandations dans le guide du projet SpeakER.

## **Références**

- ✓ [https://codepen.io/rafael\\_madureira/pen/Rwrqvbe](https://codepen.io/rafael_madureira/pen/Rwrqvbe)
- ✓ <https://codepen.io/harlleye/pen/lLFda>
- ✓ <https://codepen.io/thebabydino/pen/bdfjc>
- ✓ <https://codepen.io/simurai/pen/DwJdq>

Avec des compétences en html et css vous pouvez modifier ou ajouter des questions. Vous pouvez aussi choisir les codes sur le post-it. Enfin, vous pouvez modifier le message affiché une fois l'énigme résolue. Par exemple vous pouvez afficher un mot de fin de l'escape room indiquant que le Nautilus refait surface ou que la salle est ouverte etc. Pour modifier le texte, cherchez dans le fichier html la balise marquée « terminalMessage ».

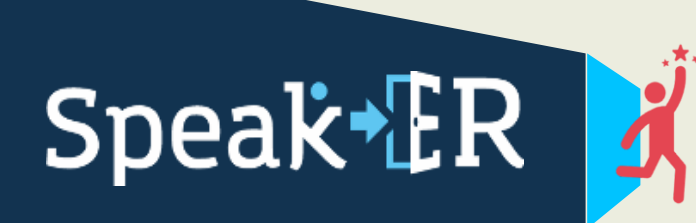

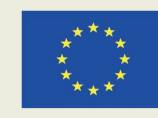

4